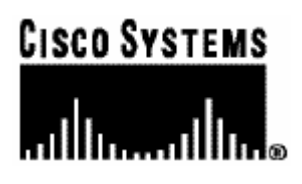

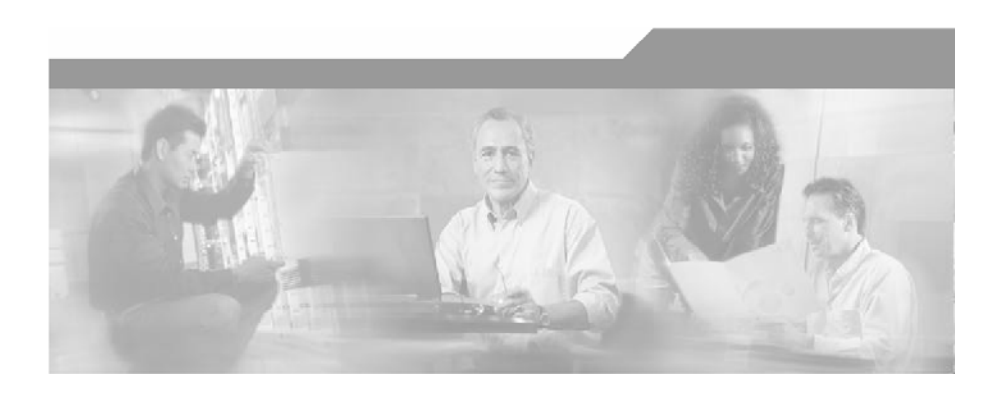

## **Cisco SCMS SM SCE-Sniffer DHCP LEG**

## **Reference Guide**

Version 3.0.5 OL-8235-03

#### Corporate Headquarters

Cisco Systems, Inc. 170 West Tasman Drive San Jose, CA 95134-1706 USA http://www.cisco.com Tel: 408 526-4000 800 553-NETS (6387) Fax: 408 526-4100

Customer Order Number: DOC-823503= Text Part Number: OL-8235-03

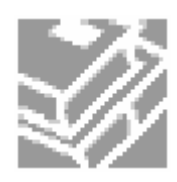

THE SPECIFICATIONS AND INFORMATION REGARDING THE PRODUCTS IN THIS MANUAL ARE SUBJECT TO CHANGE WITHOUT NOTICE. ALL STATEMENTS, INFORMATION, AND RECOMMENDATIONS IN THIS MANUAL ARE BELIEVED TO BE ACCURATE BUT ARE PRESENTED WITHOUT WARRANTY OF ANY KIND, EXPRESS OR IMPLIED. USERS MUST TAKE FULL RESPONSIBILITY FOR THEIR APPLICATION OF ANY PRODUCTS.

THE SOFTWARE LICENSE AND LIMITED WARRANTY FOR THE ACCOMPANYING PRODUCT ARE SET FORTH IN THE INFORMATION PACKET THAT SHIPPED WITH THE PRODUCT AND ARE INCORPORATED HEREIN BY THIS REFERENCE. IF YOU ARE UNABLE TO LOCATE THE SOFTWARE LICENSE OR LIMITED WARRANTY, CONTACT YOUR CISCO REPRESENTATIVE FOR A COPY.

The following information is for FCC compliance of Class A devices: This equipment has been tested and found to comply with the limits for a Class A digital device, pursuant to part 15 of the FCC rules. These limits are designed to provide reasonable protection against harmful interference when the equipment is operated in a commercial environment. This equipment generates, uses, and can radiate radio-frequency energy and, if not installed and used in accordance with the instruction manual, may cause harmful interference to radio communications. Operation of this equipment in a residential area is likely to cause harmful interference, in which case users will be required to correct the interference at their own expense.

The following information is for FCC compliance of Class B devices: The equipment described in this manual generates and may radiate radio-frequency energy. If it is not installed in accordance with Cisco's installation instructions, it may cause interference with radio and television reception. This equipment has been tested and found to comply with the limits for a Class B digital device in accordance with the specifications in part 15 of the FCC rules. These specifications are designed to provide reasonable protection against such interference in a residential installation. However, there is no guarantee that interference will not occur in a particular installation.

Modifying the equipment without Cisco's written authorization may result in the equipment no longer complying with FCC requirements for Class A or Class B digital devices. In that event, your right to use the equipment may be limited by FCC regulations, and you may be required to correct any interference to radio or television communications at your own expense.

You can determine whether your equipment is causing interference by turning it off. If the interference stops, it was probably caused by the Cisco equipment or one of its peripheral devices. If the equipment causes interference to radio or television reception, try to correct the interference by using one or more of the following measures:

- Turn the television or radio antenna until the interference stops.
- Move the equipment to one side or the other of the television or radio.
- Move the equipment farther away from the television or radio.
- Plug the equipment into an outlet that is on a different circuit from the television or radio. (That is, make certain the equipment and the television or radio are on circuits controlled by different circuit breakers or fuses.)

Modifications to this product not authorized by Cisco Systems, Inc. could void the FCC approval and negate your authority to operate the product.

The Cisco implementation of TCP header compression is an adaptation of a program developed by the University of California, Berkeley (UCB) as part of UCB's public domain version of the UNIX operating system. All rights reserved. Copyright © 1981, Regents of the University of California.

NOTWITHSTANDING ANY OTHER WARRANTY HEREIN, ALL DOCUMENT FILES AND SOFTWARE OF THESE SUPPLIERS ARE PROVIDED "AS IS" WITH ALL FAULTS. CISCO AND THE ABOVE-NAMED SUPPLIERS DISCLAIM ALL WARRANTIES, EXPRESSED OR IMPLIED, INCLUDING, WITHOUT LIMITATION, THOSE OF MERCHANTABILITY, FITNESS FOR A PARTICULAR PURPOSE AND NONINFRINGEMENT OR ARISING FROM A COURSE OF DEALING, USAGE, OR TRADE PRACTICE.

IN NO EVENT SHALL CISCO OR ITS SUPPLIERS BE LIABLE FOR ANY INDIRECT, SPECIAL, CONSEQUENTIAL, OR INCIDENTAL DAMAGES, INCLUDING, WITHOUT LIMITATION, LOST PROFITS OR LOSS OR DAMAGE TO DATA ARISING OUT OF THE USE OR INABILTY TO USE THIS MANUAL, EVEN IF CISCO OR ITS SUPPLIERS HAVE BEEN ADVISED OF THE POSSIBILITY OF SUCH DAMAGES.

CCSP, the Cisco logo, and the Cisco Square Bridge logo are trademarks of Cisco Systems, Inc; Changing the Way We Work, Live, Play, and Learn is a service mark of Cisco Systems, Inc.; and Access Registrar, Aironet, ASIST, BPX, Catalyst, CCDA, CCDP, CCIE, CCIP, CCNA, CCNP, CCSP, Cisco, the Cisco Certified Internetwork Expert logo, Cisco IOS, Cisco Press, Cisco Systems, Cisco Systems Capital, the Cisco Systems logo, Cisco Unity, Enterprise/Solver, EtherChannel, EtherFast, EtherSwitch, Fast Step, Follow Me Browsing, FormShare, GigaDrive, GigaStack, HomeLink, Internet Quotient, IOS, IP/TV, iQ Expertise, the iQ logo, iQ Net Readiness Scorecard, iQuick Study, LightStream, Linksys, MeetingPlace, MGX, Networking Academy, Network Registrar, *Packet,* PIX, ProConnect, RateMUX, ScriptShare, SlideCast, SMARTnet, StackWise, The Fastest Way to Increase Your Internet Quotient, and TransPath are registered trademarks of Cisco Systems, Inc. and/or its affiliates in the United States and certain other countries.

All other trademarks mentioned in this document are the property of their respective owners. The use of the word partner does not imply a partnership relationship between Cisco and any other company. (0609R)

Printed in the USA on recycled paper containing 10% postconsumer waste.

#### *Cisco SM SCE-Sniffer DHCP LEG Reference Guide*

Copyright © 2002-2006 Cisco Systems, Inc. All rights reserved.

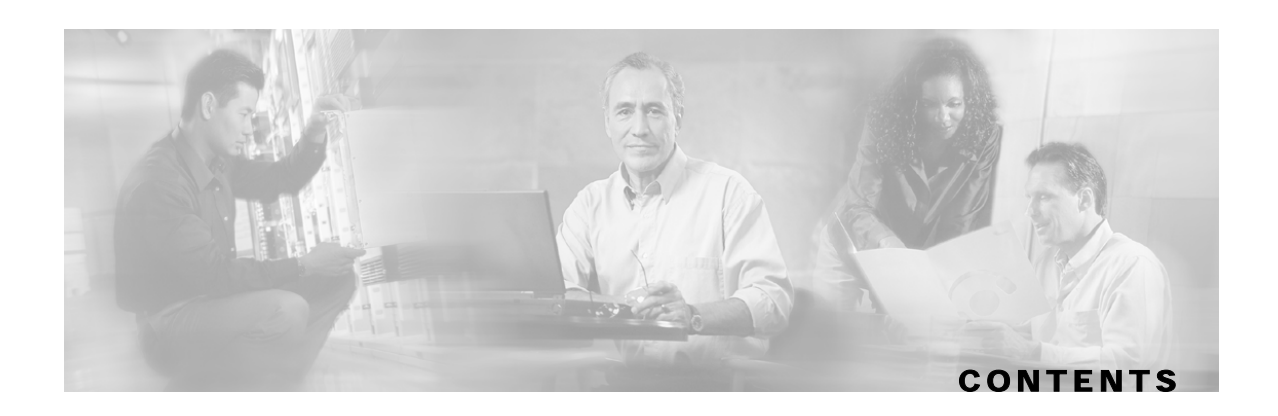

#### **[Preface iii](#page-4-0)**

[Document Revision History iii](#page-4-1) [Audience iv](#page-5-0) [Organization iv](#page-5-1) [Related Documentation iv](#page-5-2) [Conventions iv](#page-5-3) [Obtaining Documentation v](#page-6-0) [World Wide Web v](#page-6-1) [Documentation CD-ROM v](#page-6-2) [Ordering Documentation vi](#page-7-0) [Documentation Feedback vi](#page-7-1) [Obtaining Technical Assistance vi](#page-7-2) [Cisco.com vii](#page-8-0) [Technical Assistance Center vii](#page-8-1)

#### **[About the SCMS SM SCE-Sniffer DHCP LEG 1-1](#page-10-0)**

[The SCE-Sniffer DHCP LEG Module 1-1](#page-10-1) [Terms and Concepts 1-2](#page-11-0) [LEG \(Login Event Generator\) 1-2](#page-11-1) [RDR \(Raw Data Record\) 1-2](#page-11-2) [Cable/Satellite Modem 1-2](#page-11-3) [CPE \(Customer Premise Equipment\) 1-2](#page-11-4) [DHCP ACK packet 1-2](#page-11-5) [DHCP initial logon transaction 1-2](#page-11-6) [DHCP lease extension transaction \(renewal\) 1-2](#page-11-7) [DHCP release transaction 1-3](#page-12-0) [DHCP Sniffer 1-3](#page-12-1) [Subscriber Mappings 1-3](#page-12-2) [Subscriber Domain 1-3](#page-12-3)

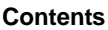

#### [Subscriber Package 1-3](#page-12-4)

#### **[SCE-Sniffer DHCP LEG Functionality 2-1](#page-14-0)**

[DHCP initial logon transaction 2-1](#page-14-1) [DHCP lease extension transaction 2-2](#page-15-0) [DHCP release transaction 2-2](#page-15-1)

#### **[Installing the SCE-Sniffer DHCP LEG 3-1](#page-16-0)**

[Installing the SCE-Sniffer DHCP LEG Module 3-1](#page-16-1) [Uninstalling the SCE-Sniffer DHCP LEG 3-3](#page-18-0) [Upgrading the SCE-Sniffer DHCP LEG 3-3](#page-18-1)

#### **[Configuring the SCE-Sniffer DHCP LEG 4-1](#page-20-0)**

[Configuring the General Settings 4-1](#page-20-1) [Example 4-3](#page-22-0) [Configuring the Package Association 4-3](#page-22-1) [Dynamic Assignment of Package Information 4-3](#page-22-2) [Static Assignment of Package Information 4-7](#page-26-0)

#### **[Using the SCE-Sniffer DHCP LEG CLU 5-1](#page-28-0)**

[p3dhcpsniff Utility 5-1](#page-28-1) [Viewing the SCE-Sniffer DHCP LEG Status 5-2](#page-29-0) [Viewing the SCE-Sniffer DHCP LEG Statistics 5-2](#page-29-1) [Viewing the SCE-Sniffer DHCP LEG Version 5-2](#page-29-2)

 **[Index I-1](#page-30-0)**

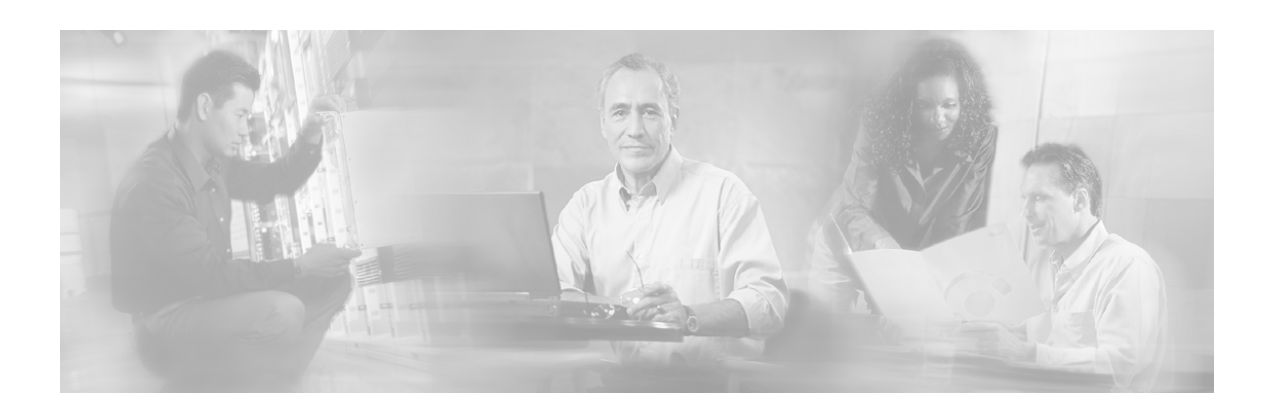

# <span id="page-4-0"></span>**Preface**

This document describes the concept of a DHCP Login Event Generator (LEG) based on a DHCP Sniffer, and explains how to install and configure it on the SCMS Subscriber Manager (SM) platform.

**Note** This document assumes a basic familiarity with the Cisco SCMS subscriber management, subscriber integration concepts, the Cisco SCA BB application, and the DHCP protocol.

For complete information regarding Cisco's subscriber integration concept, see the *Cisco SCMS Subscriber Manager User Guide.*

## <span id="page-4-1"></span>**Document Revision History**

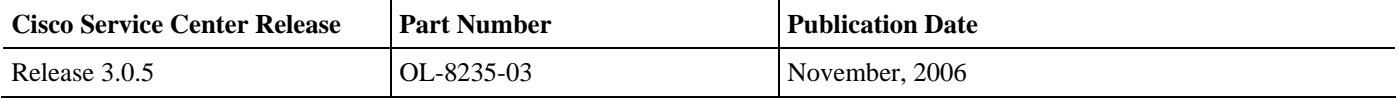

#### **Description of Changes**

- Changes in how to dynamically assign package information. See *Dynamic Assignment of Package Information* (on page [4-3\)](#page-22-2).
- Addition of *is\_cable* parameter to the configuration file.

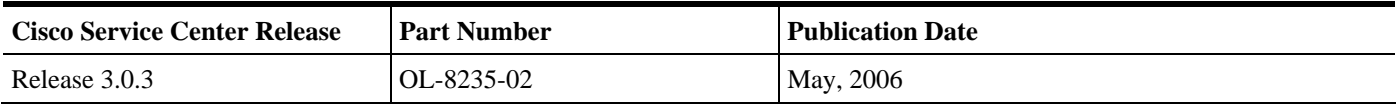

#### **Description of Changes**

• No major changes or new features in this revision.

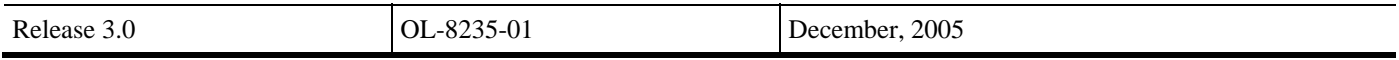

# <span id="page-5-0"></span>**Audience**

This document is intended for system administrators and system integrators who are familiar with the SCE-Sniffer DHCP LEG concepts and with Cisco Service Control Subscriber Management and Subscriber Integration concepts.

# <span id="page-5-1"></span>**Organization**

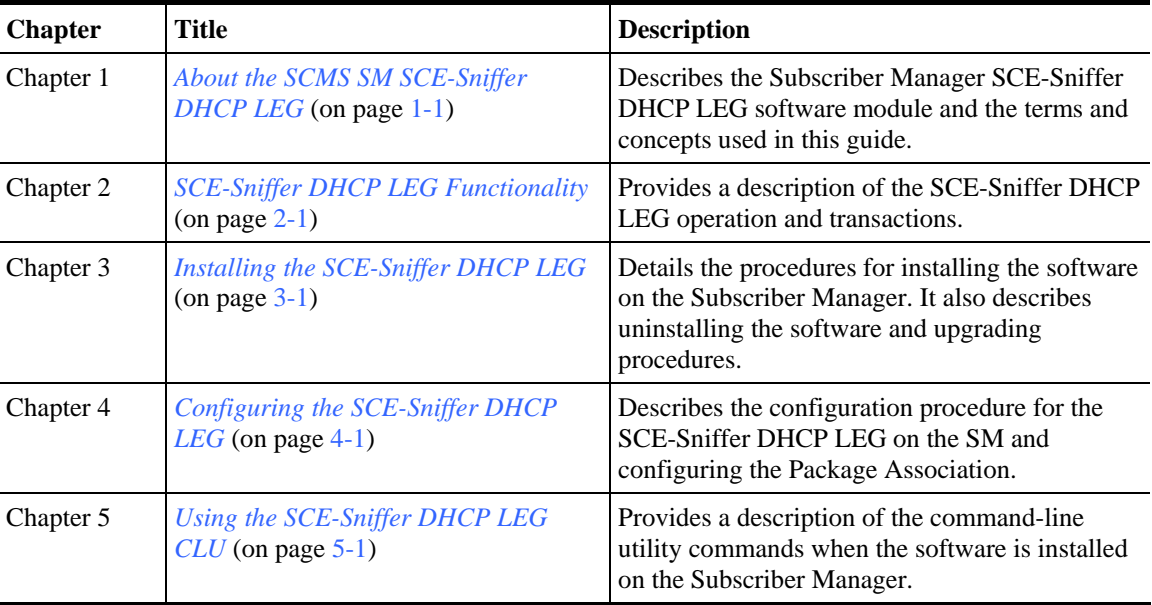

This guide contains the following topics:

# <span id="page-5-2"></span>**Related Documentation**

This *SM SCE-Sniffer DHCP LEG* Reference Guide should be used in conjunction with the following Cisco documentation:

- *Cisco SCMS Subscriber Manager User Guide*
- *Cisco Service Control Application for Broadband (SCA BB) User Guide*

# <span id="page-5-3"></span>**Conventions**

This document uses the following conventions:

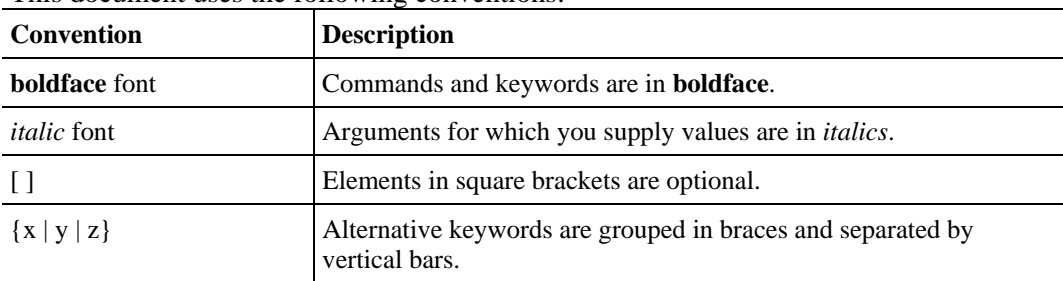

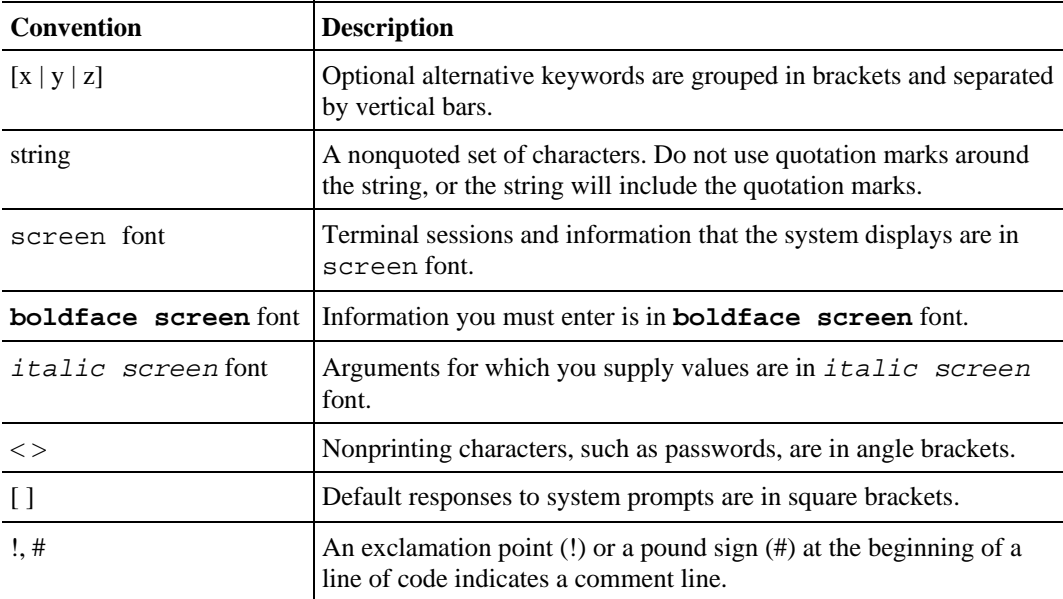

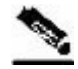

**Note** Means *reader take note*. Notes contain helpful suggestions or references to materials not covered in this manual.

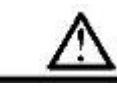

**Caution** Means *reader be careful*. In this situation, you might do something that could result in loss of data.

# <span id="page-6-0"></span>**Obtaining Documentation**

The following sections provide sources for obtaining documentation from Cisco Systems.

#### <span id="page-6-1"></span>**World Wide Web**

You can access the most current Cisco documentation on the World Wide Web at the following sites:

- *http://www.cisco.com*
- *http://www-china.cisco.com*
- *http://www-europe.cisco.com*

#### <span id="page-6-2"></span>**Documentation CD-ROM**

Cisco documentation and additional literature are available in a CD-ROM package that ships with your product. The Documentation CD-ROM is updated monthly and may be more current than printed documentation. The CD-ROM package is available as a single unit or as an annual subscription.

Obtaining Technical Assistance

#### <span id="page-7-0"></span>**Ordering Documentation**

Cisco documentation is available in the following ways:

• Registered Cisco Direct Customers can order Cisco Product documentation from the networking Products MarketPlace:

*http://www.cisco.com/cgi-bin/order/order\_root.pl*

• Registered Cisco.com users can order the Documentation CD-ROM through the online Subscription Store:

*http://www.cisco.com/pcgi-bin/marketplace/welcome.pl*

• Nonregistered Cisco.com users can order documentation through a local account representative by calling Cisco corporate headquarters (California, USA) at 408 526-7208 or, in North America, by calling 800 553-NETS(6387).

#### <span id="page-7-1"></span>**Documentation Feedback**

If you are reading Cisco product documentation on the World Wide Web, you can submit technical comments electronically. Click **Feedback** in the toolbar and select **Documentation**. After you complete the form, click **Submit** to send it to Cisco.

You can e-mail your comments to *bug-doc@cisco.com*.

To submit your comments by mail, use the response card behind the front cover of your document, or write to the following address:

Attn Document Resource Connection Cisco Systems, Inc. 170 West Tasman Drive San Jose, CA 95134-9883

We appreciate your comments.

# <span id="page-7-2"></span>**Obtaining Technical Assistance**

Cisco provides *Cisco.com* (on page [vii\)](#page-8-0) as a starting point for all technical assistance. Customers and partners can obtain documentation, troubleshooting tips, and sample configurations from online tools. For Cisco.com registered users, additional troubleshooting tools are available from the TAC website.

### <span id="page-8-0"></span>**Cisco.com**

Cisco.com is the foundation of a suite of interactive, networked services that provides immediate, open access to Cisco information and resources at any time, from anywhere in the world. This highly integrated Internet application is a powerful, easy-to-use tool for doing business with Cisco.

Cisco.com provides a broad range of features and services to help customers and partners streamline business processes and improve productivity. Through Cisco.com, you can find information about Cisco and our networking solutions, services, and programs. In addition, you can resolve technical issues with online technical support, download and test software packages, and order Cisco learning materials and merchandise. Valuable online skill assessment, training, and certification programs are also available.

Customers and partners can self-register on Cisco.com to obtain additional personalized information and services. Registered users can order products, check on the status of an order, access technical support, and view benefits specific to their relationships with Cisco.

To access Cisco.com, go to http://www.cisco.com.

#### <span id="page-8-1"></span>**Technical Assistance Center**

The Cisco Technical Assistance Center (TAC) website is available to all customers who need technical assistance with a Cisco product or technology that is under warranty or covered by a maintenance contract.

#### **Contacting TAC by Using the Cisco TAC Website**

If you have a priority level 3 (P3) or priority level 4 (P4) problem, contact TAC by going to the TAC website *http://www.cisco.com/tac*.

P3 and P4 level problems are defined as follows:

- P3—Your network is degraded. Network functionality is noticeably impaired, but most business operations continue.
- P4—You need information or assistance on Cisco product capabilities, product installation, or basic product configuration.

In each of the above cases, use the Cisco TAC website to quickly find answers to your questions.

To register for *Cisco.com* (on page [vii\)](#page-8-0), go to *http://tools.cisco.com/RPF/register/register.do*.

If you cannot resolve your technical issue by using the TAC online resources, Cisco.com registered users can open a case online by using the TAC Case Open tool at *http://www.cisco.com/tac/caseopen*.

## **Contacting TAC by Telephone**

If you have a priority level 1 (P1) or priority level 2 (P2) problem, contact TAC by telephone and immediately open a case. To obtain a directory of toll-free numbers for your country, go to *http://www.cisco.com/warp/public/687/Directory/DirTAC.shtml*.

P1 and P2 level problems are defined as follows:

- P1—Your production network is down, causing a critical impact to business operations if service is not restored quickly. No workaround is available.
- P2—Your production network is severely degraded, affecting significant aspects of your business operations. No workaround is available.

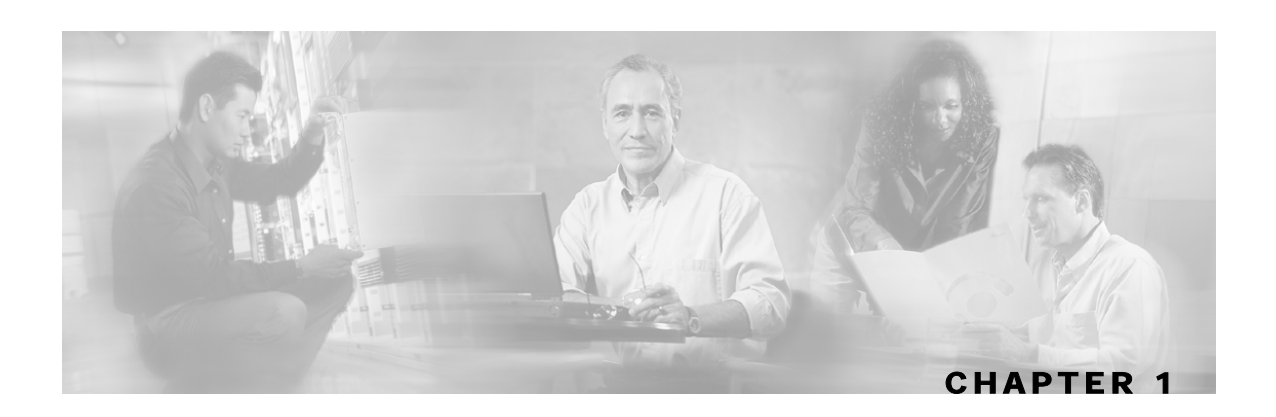

# <span id="page-10-0"></span>**About the SCMS SM SCE-Sniffer DHCP LEG**

The SCMS SM SCE-Sniffer DHCP LEG is a software module that receives RDR (Raw Data Record) messages containing DHCP information from SCE devices configured with a DHCP sniffer service. The SCE-Sniffer DHCP LEG is an extension of the Subscriber Manager (SM) software and runs as part of the SM.

This chapter contains the following sections:

- [The SCE-Sniffer DHCP LEG Module](#page-10-1) [1-1](#page-10-1)
- [Terms and Concepts](#page-11-0) [1-2](#page-11-0)

## <span id="page-10-1"></span>**The SCE-Sniffer DHCP LEG Module**

The SCE device analyzes DHCP traffic, and reports the DHCP transactions to the SM device using the RDR protocol. The SM extracts the modem MAC address, the CPE IP address, and optionally, the subscriber package information from the RDR, and triggers a logon or logout operation to the SM.

The following diagram represents the operation of the SCE-Sniffer DHCP LEG:

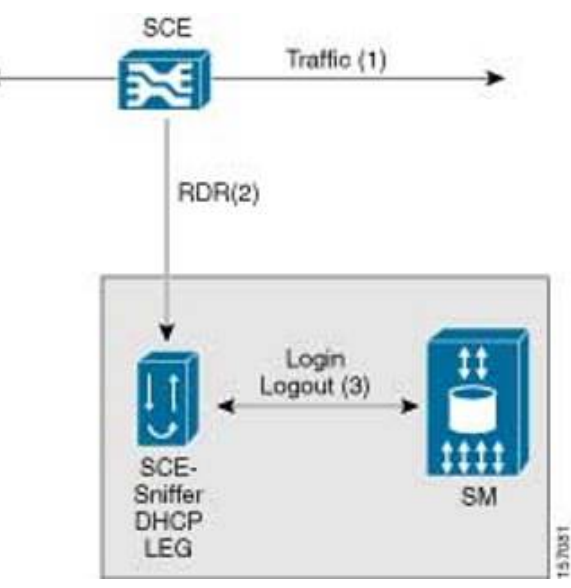

#### Figure 1-1: SCE-Sniffer DHCP LEG Operation

# <span id="page-11-0"></span>**Terms and Concepts**

The following is a list of terms and concepts that are necessary to understand the SCE-Sniffer DHCP LEG and SM configuration and operation. Additional information regarding the various issues can be found in the *Cisco SCMS Subscriber Manager User Guide*.

### <span id="page-11-1"></span>**LEG (Login Event Generator)**

A software component that performs subscriber login and logout operations on the SM and is used to handle dynamic subscriber integration.

#### <span id="page-11-2"></span>**RDR (Raw Data Record)**

A client/server data protocol that enables the SCE devices to export reports about network transactions to external collectors. This is a Cisco proprietary protocol.

#### <span id="page-11-3"></span>**Cable/Satellite Modem**

A data modem that provides Internet access over Cable and Satellite networks. The modem usually corresponds to a single subscriber of the Internet Service Provider (ISP).

#### <span id="page-11-4"></span>**CPE (Customer Premise Equipment)**

Any equipment that an end-user can connect to the network through a modem. The end-user usually owns multiple CPE devices that are used to connect to the Internet through a single modem.

#### <span id="page-11-5"></span>**DHCP ACK packet**

The final packet that is transmitted from the DHCP server in each DHCP transaction (except the release transaction). After the transmission of the DHCP ACK packet, the results of the transaction are final.

#### <span id="page-11-6"></span>**DHCP initial logon transaction**

A DHCP transaction for an initial logon of a network entity to the network. The purpose of the transaction is to assign an IP address to the newly connected entity. Because the modem MAC address is used as the subscriber name, the modem MAC address will be added by the DHCP relay agent during the initial logon query using option 82 (Remote-ID sub-option of the DHCP Relay Agent Information Option).

#### <span id="page-11-7"></span>**DHCP lease extension transaction (renewal)**

A DHCP transaction for renewal of the entity lease time. When the lease time has been reached, the network entity is removed from the network. The LEG uses this query to logon the subscriber using the new lease time.

## <span id="page-12-0"></span>**DHCP release transaction**

A DHCP transaction for releasing IP addresses. This transaction is used to logout network entities from the network. The DHCP release transaction is rarely used. Logout is usually performed when the lease time expires, and not directly with a release transaction. The LEG uses the release query to logout a subscriber from the SM.

### <span id="page-12-1"></span>**DHCP Sniffer**

The software logic inside the SCE device that analyzes DHCP traffic and sends the information to the SCE-Sniffer DHCP LEG using the RDR protocol.

### <span id="page-12-2"></span>**Subscriber Mappings**

The SCE platform requires mappings between the network IDs (IP addresses) of the flows it encounters and the subscriber IDs. The SM database contains the network IDs that map to the subscriber IDs. The SCE network-ID-to-subscriber mappings are constantly updated from the SM database.

The main function of the SCE-Sniffer DHCP LEG is to provide the SM with network-ID-tosubscriber mappings in real time.

#### <span id="page-12-3"></span>**Subscriber Domain**

The SM provides the option of partitioning SCE platforms and subscribers into subscriber domains. A subscriber domain is a group of SCE platforms that share a group of subscribers. Subscriber domains can be configured using the SM configuration file and can be viewed using the SM Command-Line Utility (CLU).

For additional information about domains and domain aliases, see *Appendix A* of the *Cisco SCMS Subscriber Manager User Guide*.

#### <span id="page-12-4"></span>**Subscriber Package**

The policy enforced by Cisco solutions on a certain subscriber is usually defined by a policy subscriber package. The SCE-Sniffer DHCP LEG can handle the package ID in any of the following ways:

- Set according to configurable options of the DHCP initial logon or lease extension transactions
- Set using a constant default value
- Do not set the package ID.

For additional information, see *Configuring the Package Association* (on page [4-3\)](#page-22-1) and the *Cisco Service Control Application for Broadband User Guide*.

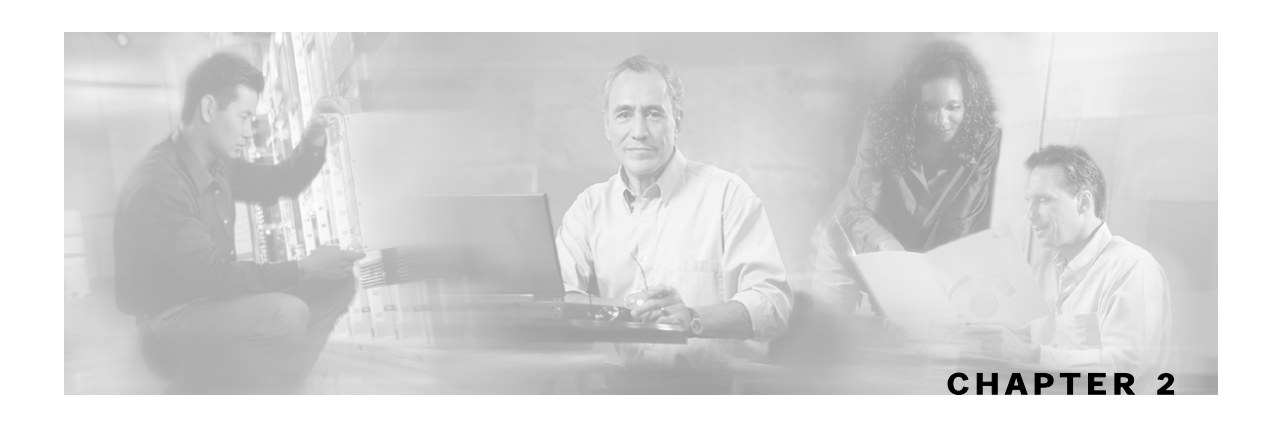

# <span id="page-14-0"></span>**SCE-Sniffer DHCP LEG Functionality**

The SCE devices analyze the DHCP ACK packets of DHCP transactions and sends the information to the SCE-Sniffer DHCP LEG that resides on the Subscriber Manager. The LEG performs login and logout operations to the SM using the information sent from the SCE devices. The DHCP transactions that are relevant for the operation of the LEG are *initial logon, lease extension*, and *release*.

This chapter contains the following sections:

- [DHCP initial logon transaction](#page-14-1) [2-1](#page-14-1)
- **DHCP** lease extension transaction [2-2](#page-15-0)
- [DHCP release transaction](#page-15-1) [2-2](#page-15-1)

## <span id="page-14-1"></span>**DHCP initial logon transaction**

The following is a detailed description of the attributes extracted from the *DHCP initial logon transaction*:

• Subscriber ID

For cable environments—The subscriber ID is the modem MAC address, which you extract from option 82 (Remote-ID sub-option of the DHCP Relay Agent Information Option). Therefore, for a successful logon operation, it is required that option 82 contains the modem MAC address in the DHCP initial logon transaction. If option 82 is missing, it is not possible to perform a logon operation. Furthermore, the value of option 82 is compared with the *haddr* field to identify modem transactions and not login the modem IP address to the subscriber manager.

For non-cable DHCP environments—The LEG supports using other DHCP options for the subscriber ID. If the DHCP option does not exist in the packet, it is possible to use the IP address as a fallback. In this case, the subscriber ID is in the format IP\_a.b.c.d.

The chain of decisions regarding the subscriber-ID is as follows:

- a) Use the configured DHCP option as the subscriber-ID if it exists.
- b) Otherwise, if the fallback to IP is enabled, use the IP address.
- c) Otherwise, attempt to extend the lease based solely on the IP address. (This will only work if the IP address is in the database).

• IP address

Each subscriber might have multiple IP addresses, depending on the number of CPE devices connected to the modem. A logon operation is triggered for each *assigned IP address* in the DHCP message.

If the transaction correlates to a CPE device, the assigned IP address for that CPE device is added to the SM database. The IP address of the modem is not added to the SM database. If the transaction correlates to a modem device, no IP mappings are added to the SM database, but a logon operation is performed anyway to update package information.

• Lease time

If the transaction correlates to a CPE device, the assigned IP is added to the SM database with a lease time taken from option 51 (lease time option). Note that option 51 must contain the lease time; otherwise no logon operation is performed.

• Policy

The policy information is assigned according to configurable options in the DHCP message. The LEG includes a component that converts the package information data from the DHCP packet to a subscriber package ID. If the packet does not contain package information, it is possible to log in the subscriber with a default package, or log in the subscriber with no package information at all.

After extracting the above information, the LEG performs a logon operation to the SM.

## <span id="page-15-0"></span>**DHCP lease extension transaction**

The same attributes are extracted from the *DHCP lease extension transaction*, but the existence of option 82 is not required. If the modem MAC address cannot be retrieved from option 82, the SM database is queried for this information.

## <span id="page-15-1"></span>**DHCP release transaction**

The *DHCP release transaction* is handled differently. If the transaction correlates to a CPE device, the LEG performs an SM logout operation with the IP address of the CPE, which appears as a released IP address in the packet itself.

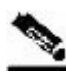

**Note** A logout operation is also performed when the lease time of the subscriber is expired, and the SM is configured to perform auto logouts. Release transactions also trigger logout operations, but do not replace the auto logout mechanism of the SM.

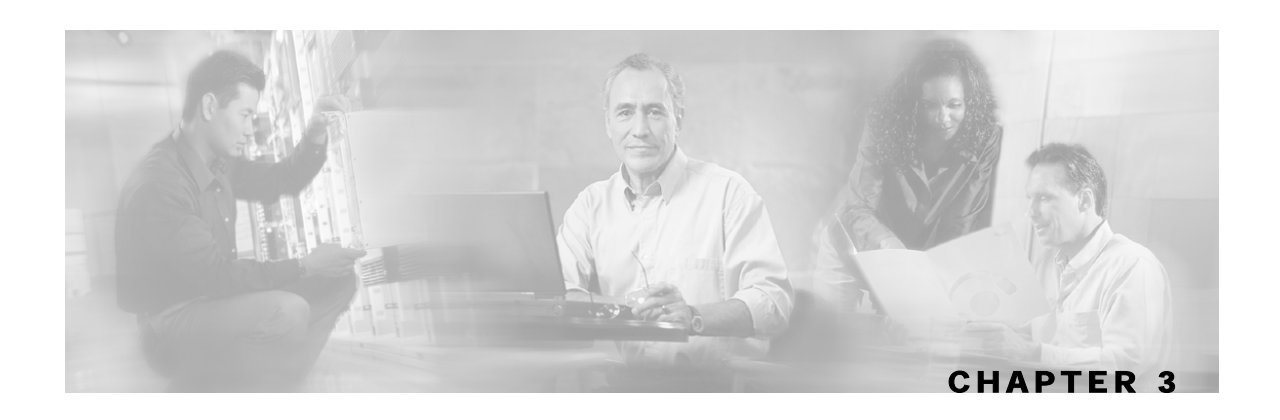

# <span id="page-16-0"></span>**Installing the SCE-Sniffer DHCP LEG**

This section describes the procedures for installing the SCE-Sniffer DHCP LEG. It also describes the uninstall procedure.

The SCE-Sniffer DHCP LEG is an external component (PQI file) of the SM software and should be installed separately using the SM Command-Line Utility (CLU). The SCE-Sniffer DHCP LEG distribution is part of the SM LEG distribution.

The installation package of the LEG includes a set of configuration files and CLU commands for the SCE-Sniffer DHCP LEG.

This chapter contains the following sections:

- [Installing the SCE-Sniffer DHCP LEG Module](#page-16-1) [3-1](#page-16-1)
- [Uninstalling the SCE-Sniffer DHCP LEG](#page-18-0) [3-3](#page-18-0)
- [Upgrading the SCE-Sniffer DHCP LEG](#page-18-1) [3-3](#page-18-1)

# <span id="page-16-1"></span>**Installing the SCE-Sniffer DHCP LEG Module**

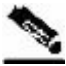

**Note** Verify that the Service Control Application for Broadband (SCA BB) is installed on all SM and SCE devices. If not, install the application as described in the *Service Control Application for Broadband User Guide*.

**Note** After the installation of the PQI file, the Subscriber Manager restarts automatically.

To Install the SCE-Sniffer DHCP LEG:

**Step 1** Install the PQI file of the SCE-Sniffer DHCP LEG

Run the **p3inst** command-line utility from the SM CLU <sm-inst-dir>/sm/server/bin (sm*inst-dir* refers to the SM installation directory) as follows:

**> p3inst --install -f dhcpsnif.pqi**

Installing the SCE-Sniffer DHCP LEG Module

- **Step 2** Edit the configuration files of the SCE-Sniffer DHCP LEG. The SCE-Sniffer DHCP LEG includes two configuration files under <sm-inst-dir>/sm/server/root/config:
	- a) *dhcpsnif.cfg*—Configures general attributes of the LEG
	- b) *dhcp\_pkg.cfg*—Configures rules for package assignment

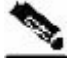

**Note** It is recommended to familiarize yourself with these files immediately after the first installation and edit them according to your specific needs. See *Configuring the SCE-Sniffer DHCP LEG* (on page [4-1\)](#page-20-0) for more information.

**Step 3** Load the configuration files to the SM:

Run the **p3sm** command line utility from the SM CLU:

```
> p3sm --load-config
```
This command-line utility loads the new configuration to the SM and activates it.

**Step 4** Configure the SCE to send RDRs to the LEG:

Run the RDR-formatter CLI on the SCE platform to add the LEG as a category 3 RDR destination:

```
SCE2000> configure
```

```
SCE2000(config)> RDR-formatter destination <SM-IP> port <port> 
category number 3 priority 100
```
**SCE2000(config)> exit**

Use the same port number as defined by the RDR server in the SM. The default port number is 33001.

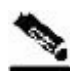

**Note** To support SM cluster topology, set the cluster VIP as the SM-IP in the CLI above.

# <span id="page-18-0"></span>**Uninstalling the SCE-Sniffer DHCP LEG**

To uninstall the SCE-Sniffer DHCP LEG:

**Step 1** Remove the configuration of the RDR-formatter. Run the RDR-formatter CLI on the SCE platform to remove the LEG as a category 3 RDR destination: **SCE2000> configure SCE2000(config)> no RDR-formatter destination <***SM-IP***> port <***port***> SCE2000(config)> exit Step 2** Uninstall the SCE-Sniffer DHCP LEG module. Run the **p3inst** command-line utility from the SM CLU:

```
> p3inst --uninstall -f dhcpsnif.pqi
```
**Note** After the uninstall process, the Subscriber Manager restarts automatically.

# <span id="page-18-1"></span>**Upgrading the SCE-Sniffer DHCP LEG**

The SCE-Sniffer DHCP LEG and SM versions must be identical; therefore, the SCE-Sniffer DHCP LEG must be upgraded as part of the SM upgrade process. The upgrade for the SCE-Sniffer DHCP LEG should be performed together with the upgrade process of the SM.

To upgrade the SCE-Sniffer DHCP LEG:

- **Step 1** Backup the configuration files of the SCE-Sniffer DHCP LEG. The original configuration files are deleted by the uninstall process in the next step.
- **Step 2** Uninstall the SCE-Sniffer DHCP LEG by running the following CLU:

```
> p3inst --uninstall -f <sce-sniffer-dhcp-leg-pqi>
```
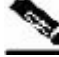

**Note** After the uninstall process has successfully completed, the SM automatically restarts.

**Step 3** Perform an upgrade of the SM as described in the *Cisco SCMS Subscriber Manager User Guide*.

**Step 4** Install the new version of the SCE-Sniffer DHCP LEG by running the following CLU:

**> p3inst --install -f <***sce-sniffer-dhcp-leg-pqi***>**

- **Step 5** Restore the configuration files of the SCE-Sniffer DHCP LEG.
- **Step 6** Load the new configuration of the SM by running the following CLU:

**> p3sm --load-config**

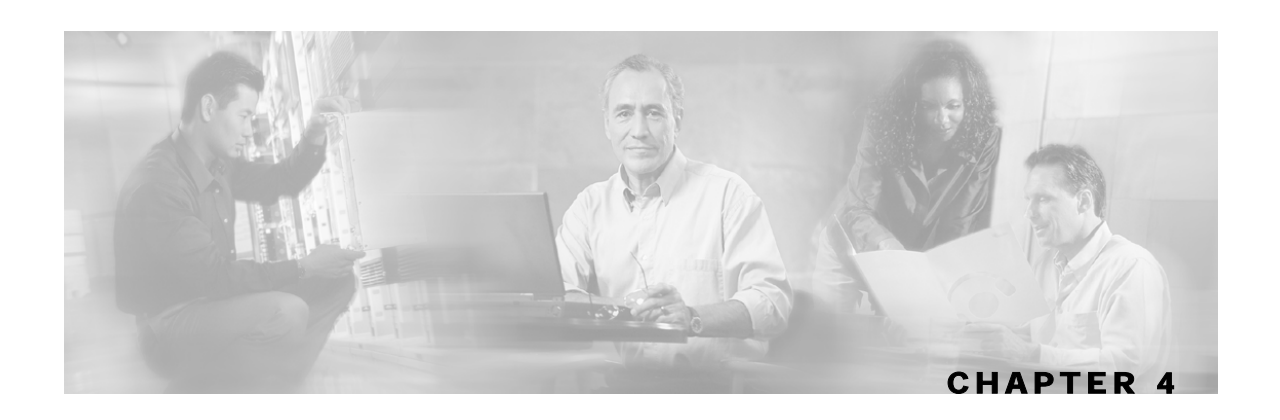

# <span id="page-20-0"></span>**Configuring the SCE-Sniffer DHCP LEG**

The SCE-Sniffer DHCP LEG is configured using two configuration files, *dhcpsnif.cfg* and *dhcp\_pkg.cfg*, which reside in the *sm-inst-dir*/sm/server/root/config directory (*sm-inst-dir* refers to the SM installation directory).

The configuration files consist of sections headed by a bracketed section title; for example, [RDR Server]. Each section consists of several parameters having the format parameter=value. The number sign ("#") at the beginning of a line signifies that it is a remark line.

The general configuration of the SCE-Sniffer DHCP LEG resides in *dhcpsnif.cfg*. The dynamic package association configuration resides in *dhcp\_pkg.cfg*.

This chapter contains the following sections:

- [Configuring the General Settings](#page-20-1) [4-1](#page-20-1)
- [Configuring the Package Association](#page-22-1) [4-3](#page-22-1)

# <span id="page-20-1"></span>**Configuring the General Settings**

The following is a description of the configuration variables of *dhcpsnif.cfg*.

The [SCE-Sniffer DHCP LEG] section contains the following parameters:

• *start*

Defines whether the SM should run the SCE-Sniffer DHCP LEG at startup.

Possible values for this parameter are **yes** and **no**. The default value is **no**.

To extract and handle the DHCP messages received by the RDR server, this parameter must be set to **yes**.

• *log\_failures*

Defines whether the SM should add messages about failures to the user log.

Possible values for this parameter are **true** and **false**. The default value is **true**.

• *log\_all*

Defines whether the SM should add all messages, including successful logins and logouts, to the user log.

Possible values for this parameter are **true** and **false**. The default value is **false**.

• *use\_default\_domain*

Defines whether all login operations should use the default domain "subscribers".

Possible values for this parameter are **true** and **false**. The default value is **true**.

If the value is set to **false**, the SM will log in the subscribers using the domain name identical to the IP address of the SCE that received the DHCP traffic for that subscriber. In this case, you will have to configure domain aliases as described in *Cisco SCMS Subscriber Manager User Guide.* 

• *is\_cable*

Indicates whether to check if this is a cable modem transaction; i.e., compare the value of the Remote-Id sub-option (option 82 sub-option 2) with the *haddr* DHCP header field. If it is a cable modem transaction, use only the policy information.

Possible values for this parameter are **true** and **false**. The default value is **true**.

The [Sniffer] section contains the following parameters:

• *packet\_types*

Contains the DHCP packet types to send to the LEG.

Possible values for this parameter are any combination of the following types: DHCPACK, **DHCPRELEASE**.

The default value is set to **DHCPACK** and **DHCPRELEASE**.

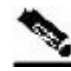

**Note** For this LEG to work correctly, use the configuration file to enable the RDR server in the SM.

The [Subscriber ID] section contains the following parameters:

• *dhcp\_option*

Defines which DHCP option to use for subscriber ID association. For DHCP options that have sub options, a colon separates the DHCP option and the sub option. The default value is Relay-Agent-Information using the Remote-Id information, i.e. **82:2**

• *dhcp\_option\_type*

Defines the format type of the DHCP option defined by the 'dhcp\_option' parameter above.

Possible values for this parameter are **binary** or **string**. The default value is **binary**.

• *default\_id*

Defines the type of fallback that occurs when packet does not contain the configured DHCP option.

The possible value for this parameter is **ip** for using the allocated IP to create a subscriber ID in the format IP a.b.c.d. If this parameter is not set, no fallback occurs, and the login fails. The default is not set.

#### <span id="page-22-0"></span>**Example**

The following is an example of a configuration file:

```
[SCE-Sniffer DHCP LEG] 
start=yes 
log_failures=true 
log_all=false 
use_default_domain=true 
is_cable=true
```
[Sniffer] packet\_types=DHCPACK

```
[Subscriber ID] 
dhcp_option=82:2 
dhcp_option_type=binary 
default_id=ip
```
# <span id="page-22-1"></span>**Configuring the Package Association**

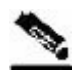

**Note** The configuration described in this section is optional.

Subscriber package configuration in the SCE-Sniffer DHCP LEG can be handled in any of the following ways:

- Dynamic assignment of package information using information extracted from the DHCP packet, See *Dynamic Assignment of Package Information* (on page [4-3\)](#page-22-2).
- Static assignment of a constant package Id for all subscribers that log on via the SCE-Sniffer DHCP LEG, See *Static Assignment of Package Information* (on page [4-7\)](#page-26-0).

#### <span id="page-22-2"></span>**Dynamic Assignment of Package Information**

Dynamic assignment of package information is supported if the package information is submitted in the DHCP packets. The LEG concatenates the desired options and creates a *package-name*. It is possible to map using the configuration between *package-names* and the application package-IDs.

To extract the package information data from the DHCP packet, the configuration file *dhcp\_pkg.cfg* should define the option types that contain the package information and the conversion map of *package-names* to the package IDs of the Service Control Application for Broadband (SCA BB).

The LEG is able to add additional data to the login operation based on the LEG configuration. This data is added as a key-value pair. Other modules in the login chain can use this data, such as the SOAP LEG (see the *Cisco SCMS SM SOAP LEG Reference Guide*). This data can be created by concatenating the data of several DHCP options and can be given a user-defined label.

The [Package Association] section contains the following parameters:

• *options\_order\_for\_package\_name*

Configuring the Package Association

Defines the DHCP options or fields that contain the package association information and defines the order of concatenation of the options or fields data. The DHCP header field called **giaddr** (Relay-Agent IP) is supported as well; it requires the use of the type **integer** in the *option\_type* parameter.

This parameter has no default value.

The format is: option[:subtype],option[:subtype],giaddr

• *options\_type*

Defines the format type of the DHCP options and fields defined by the *options\_order\_for\_package\_name* parameter.

Possible values are **binary** (a binary string that is converted to an ASCII hexadecimal string), **string** (an ASCII string), or **integer** (a 4-byte integer converted to an IP address string in dotted notation). Order the list in the same way as *options\_order\_for\_package\_name*.

This parameter has no default value.

• *name\_separator\_value*

Defines the separator character to use between each two options when concatenating them to each other to create the package name. Any character is accepted. The default value is the underscore character ("**\_**").

• *use\_default*

Determines whether to use a default package when no package information can be extracted from the DHCP data, such as the configurable options are missing or no options were configured.

Possible values are **true** or **false**. The default value is **true**.

• *default\_package*

Defines the default package ID to use if no package information is extracted from the DHCP data. This parameter is relevant only if *use\_default* parameter is set to **true**.

Possible values for this parameter are any integer number. This parameter has no default value.

• *allow\_login\_with\_no\_package*

Defines whether to perform a login without package information when no package information can be extracted from the DHCP data and the *use\_default* parameter is set to **false**.

This parameter is relevant only if the *use\_default* parameter is set to **false**.

Possible values are **true** or **false**. The default value is **false**.

• *package\_property\_name*

Defines the name of the application property that contains the package information. The default value is the packageId as used by the SCA BB application.

• *log\_all*

Defines whether to write detailed user-log messages for all package association events.

Possible values are **true** or **false**. The default value is **false**.

• *log\_default\_pkg\_assignment*

Defines whether to write a user-log message for every assignment of the default value (as defined by the *default\_package* parameter).

Possible values are **true** or **false**. The default value is **false**.

The [Package Names] section contains the information to convert from the package information as it appears in the DHCP packet to the package ID number to be used by the SCA BB application.

The [Additional Data] section of the configuration file contains the following parameters:

• *label\_options*

Defines which DHCP option to extract to add to the login operation.

Possible values are the option number or, in the case of DHCP options with sub-options, the option and sub-option separated by a colon. For example, 43:123 or 61.

There is no default value for this parameter.

• *label\_keys*

Defines the keys that should mark the DHCP options defined by the *label\_options* parameter.

There is no default value for this parameter.

• *label\_options\_type*

Defines the format type of the DHCP option defined by the *label\_options* parameter.

Possible values are **binary** (a binary string that is converted to an ASCII hexadecimal string) or **string** (an ASCII string).

The default value is **binary**.

Configuring the Package Association

#### **Example**

Suppose that the package information appears inside option 43 (Vendor Specific Option) of the DHCP packet and that both subtypes, 102 and 101 are in use. Configure the *options\_order\_for\_package\_name* parameter as follows:

```
options_order_for_package_name=43:102,43:101
```
Suppose that option 43 with subtype 102 contains the type of package (gold, silver, or bronze), and that option 43 with subtype 101 contains domain information (the package type has a different meaning in different domains). If the separator value is configured to the default value, configure the package names section as follows:

```
[Package Names] 
gold_domain1=11 
gold_domain2=12 
silver_domain1=13 
silver_domain2=14
```
This configuration means that if the DHCP packet contains the value 'gold' inside option 43 with subtype 102, and the value 'domain1' inside option 43 with subtype 101, then the package ID that will be associated to the subscriber in the SM will have the value 11.

The following configuration describes how to add the data of the Relay-Agent Circuit-Id option as additional data to the login operation:

```
[Additional Data] 
label_options=82:1 
label_keys=PORT_ID 
label_option_type=binary
```
The following is an example of the entire configuration file:

```
[Package Association] 
options_order_for_package_name=43:102,43:101 
options_type=string,string 
name_seperator_value=_ 
use_default=true 
default_package=1 
package_property_name=packageId 
[Package Names] 
gold_domain1=11 
gold_domain2=12 
silver_domain1=13 
silver_domain2=14
```
[Additional Data] label\_options=82:1 label\_keys=PORT\_ID label\_option\_type=binary

## <span id="page-26-0"></span>**Static Assignment of Package Information**

If the installation does not require dynamic assignment of package information, the configuration file *dhcp\_pkg.cfg* should define the default package ID to be assigned to all subscribers, as shown in the following example:

```
[Package Association] 
use_default=true 
default_package=1
```
All other configuration parameters should not be set.

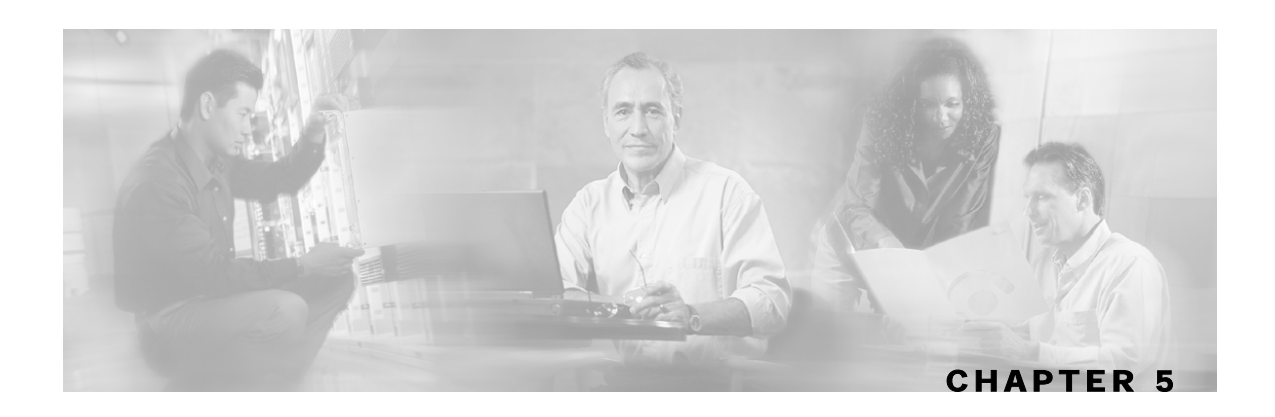

# <span id="page-28-0"></span>**Using the SCE-Sniffer DHCP LEG CLU**

This chapter contains the following sections:

• p3dhcpsniff Utility 5-1

# <span id="page-28-1"></span>**p3dhcpsniff Utility**

The p3dhcpsniff utility displays the SCE-Sniffer DHCP LEG configuration, status, and statistics. The command format is **p3dhcpsniff** *<operation>*.

The following table lists the p3dhcpsniff operations.

| <b>Operation</b>  | <b>Description</b>                                                                                    |
|-------------------|----------------------------------------------------------------------------------------------------|
|                   |                                                                                                    |
| --show            | Displays all of SCE-Sniffer DHCP LEG configurations and status                                        |
| --show-statistics | Displays counters of DHCP messages handled and number of logon operations<br>performed                |
| --show-version    | Displays the version information of the SCE-Sniffer DHCP LEG                                          |
| --help            | Displays a list of available operations and arguments, with a short explanation of<br>their meanings. |

Table 5-1 p3dhcpsniff Operations

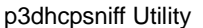

#### <span id="page-29-0"></span>**Viewing the SCE-Sniffer DHCP LEG Status**

The following is an example using the p3dhcpsniff command-line utility with the show operation:

```
> p3dhcpsniff --show
```

```
SCE-Sniffer DHCP LEG:
=====================
Active: true 
DHCP message types: 
        DHCPACK 
        DHCPRELEASE 
DHCP options with package information: 
        type = 43, subtype = 102type = 43, subtype = 101Subscriber ID: 
         Option: 82:2 
         Format: binary 
         Fallback: none 
Command terminated successfully 
>
```
### <span id="page-29-1"></span>**Viewing the SCE-Sniffer DHCP LEG Statistics**

The following is an example of using the p3dhcpsniff command line utility with the show-statistics operation:

```
> p3dhcpsniff --show-statistics
```

```
SCE-Sniffer DHCP LEG statistics 
=============================== 
Received DHCP RDRs: 12 
RDRS for DHCP initial login or lease renewal: 12 
RDRs for DHCP release: 0 
Invalid DHCP RDRs: 0 
Number of DHCP RDRs without subscriber Id: 0 
Failed logins: 0 
Failed logouts: 0 
Command terminated successfully 
>
```
### <span id="page-29-2"></span>**Viewing the SCE-Sniffer DHCP LEG Version**

The following is an example of using the p3dhcpsniff command line utility with the showversion operation:

```
> p3dhcpsniff --show-version
```

```
SCE-Sniffer DHCP LEG 3.0.5 Build 30 
>
```
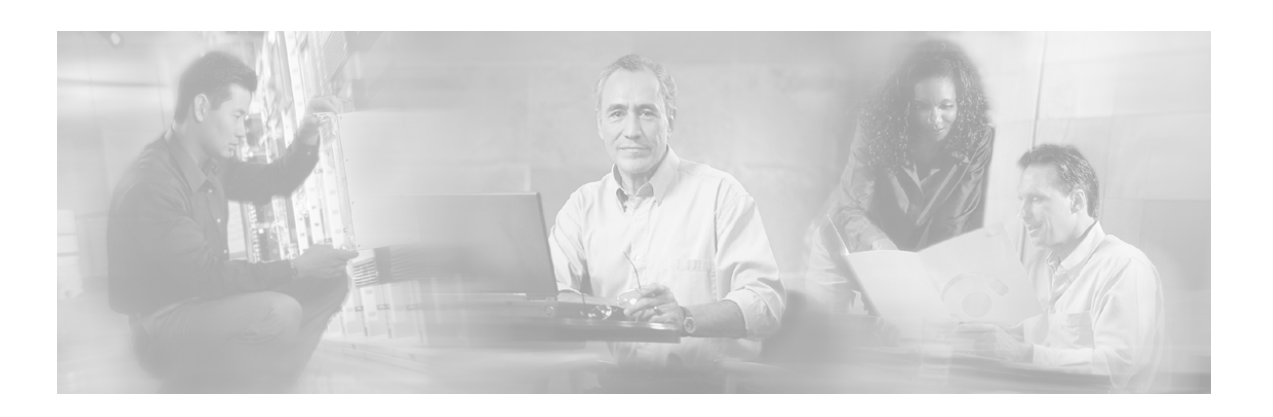

# <span id="page-30-0"></span>**Index**

### **A**

about the SCE-Sniffer DHCP LEG • 1-1 audience • iv

### **C**

cable/satellite modem • 1-2 cisco.com • vii commands, CLU p3dhcpsniff • 5-1 p3inst • 3-1, 3-3 p3sm • 3-1, 3-3 configuration configuring package association • 4-3 configuring the SCE-Sniffer DHCP LEG  $• 4-1$ reloading the SM configuration • See p3sm conventions, document • iv CPE IP address • 1-1 customer premise equipment (CPE) description • 1-2 usage • 2-1, 2-2

#### **D**

DHCP ACK packet • 1-2, 2-1, 2-2 DHCP sniffer  $\cdot$  1-1, 1-3 DHCP tranactions DHCP initial logon • 1-2, 1-3, 2-1 DHCP lease extension • 1-2, 1-3, 2-1, 2-2 DHCP release • 1-2, 1-3, 2-1, 2-2, 5-2 document organization • iv documentation, obtaining • vi domain • 1-3

#### **G**

general configuration settings • 4-1

#### **I**

installation installing an application • See p3inst installing the SCE-Sniffer DHCP LEG • 3-1

#### **L**

login event generator (LEG) • 1-2

#### **M**

MAC address • See modem MAC address modem MAC address • 1-1, 1-2, 2-1, 2-2

#### **O**

obtaining documentation • vi obtaining technical assistance • vi

#### **P**

p3dhcpsniff operations show  $\cdot$  5-2 show-statistics • 5-2 show-version • 5-2 package association, configuring • 4-3 package information dynamic assignment • 4-4 static assignment • 4-7 preface • iii

#### **R**

RDR configuration • 4-1 description • 1-2 statistics • 5-2 usage • 1-1, 1-3, 3-1 RDR-formatter • 3-1, 3-3 related documentation • iv

#### **S**

```
subscriber 
   domain • 1-3 
   mappings • 1-3 
   package • 1-1, 1-3, 2-1, 4-3 
subscriber manager 
   management • See p3sm 
subscriber policy • See package
```
### **T**

Technical Assistance Center (TAC) • vii technical assistance, obtaining • vi terms and concepts • 1-2

#### **U**

uninstalling uninstalling the SCE-Sniffer DHCP LEG • 3-3 upgrading upgrading the SCE-Sniffer DHCP LEG • 3-3